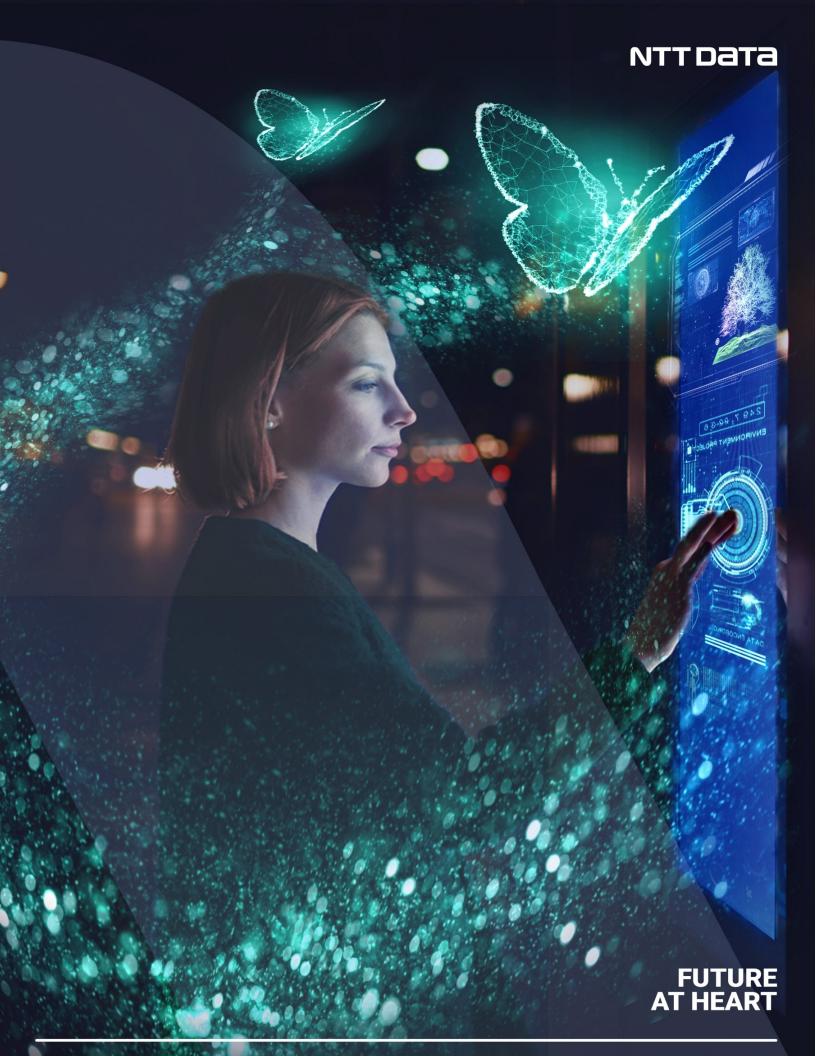

# NTTData

- 1. Functional
  - Symphony Automation
  - What is Symphony Automation?
    - Advantages.
    - High Level Challenges:
  - Objective.
  - Entities
  - Variables
  - Automation Blocks
  - Use Cases
- 2. Architecture
  - Architecture First view
  - Local Environment
  - Production Environment
  - Deployment
- 3. Development
  - User Guide
    - Pre requisite:
    - Locate Automation:
    - Into Automation flows:
      - Create New Flow:
      - BLOCKS:
        - Start:
        - End:
        - Timer:
        - Choice:
        - Go to:
        - Wait for Signal:
        - Invoke Rest API:

- Publish to Kafka:
- For each loop:
- Expression language for transformation
- Examples
  - Example (A):
    - Configuration
  - Example (B)

#### **Functional**

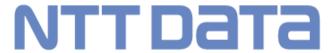

### What is Symphony Automation?

Automation was built to orchestrate and automate internal an external task, with the simplicity and facility to create flows, the quick use provide the user the quickness and ease to create robust orchestration and automation processes.

#### Advantages:

- It allows a person to define a flow with almost no knowledge of code.
- Therefore, the definition times of the automatisms are reduced.
- Help on issues of testing the flows.

#### High Level Challenges:

- Import and export flow templates.
- Consume kafka topics.

#### **Objective:**

Symphony's Automation Module, which is in process of definition and design to be included in the platform, will allow the network operator to automate and orchestrate internal and external tasks, interacting with the rest of the platform. This is a key need of the operators, so building a capable, flexible and complete automation tool will bring a great value for the platform.

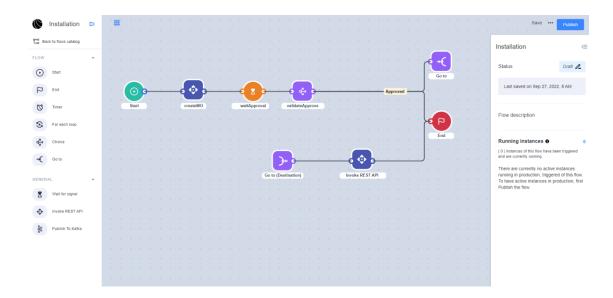

#### **Entities:**

#### Flow :

A published flow that can be triggered by its trigger blocks or start by human interaction or API. It contains a list of blocks. It can also contain a draft flow that is newer version of the flow

#### Flow Draft:

Similar to flow but used when flow is still during work and inactive. Another key difference is that many validations that apply on flow graph in Flow don't apply on Flow Draft

#### Flow Template:

Copy of the the Flow that is attached to the running flow instance and used for the instance. This makes sure that new versions of Flow don't interrupt running instances

#### Flow Instance:

Running execution of the flow, holds a a list of block instance (currently running and already completed) and can be used to check the status of the running flow

#### Block:

Block is the execution unit in the flow. It can be inside Flow, Flow Draft or Flow Template. Blocks can be of 3 main categories: Administrative blocks (Start, End, GoTo, Decision, Fork), action blocks and trigger blocks. action blocks and trigger blocks types are set by enum values that corresponds to their implementation in code

#### **Automation Blocks:**

#### **Start Block**

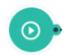

Initialize the flows, this block marks the starting point of the flow.

#### **End Block**

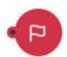

Marks the end of the execution of an automation.

#### **Timer Block**

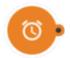

This block allows you to set a waiting time in the execution of the flow.

#### **Choice Block**

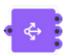

The choice block receives an input and depending on that determines a path of execution of the flow.

#### Go To Block

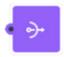

This block allow the user to direct the step to the respective step

#### **Wait for signal Block**

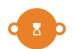

This block receives an input that will be a signal that at the moment will be tied to some behavior of Symphony, where upon receiving said signal it proceeds or executes some change according to the configuration.

#### **Invoke Rest Api Block**

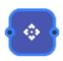

This block receives URL to perform some request GET, POST, DELETE or PATCH, with its result it would work in some order of the flow.

#### **Publish to kafka Block**

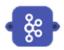

This block Based on the kafka url/uri, we can post messages.

#### For each loop

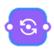

This block allows the option to create loops.

#### **Use Cases:**

#### Docomo

In **Docomo** the Automation Engine allows the creation of workflow templates through the GUI simplifying the definition of workflows that can be instantiated to perform different functions over the Docomo network. Several flows can be defined in the automation engine to enable the interaction between the different systems of the SMO (e.g. NFMF, Non-RT RIC, NSSMF, EM) to accomplish functionalities related to the NF management.

#### Catalyst 2022

We use Symphony automation in the Catalyst 2022 to execute multi-domain orchestration flows, from the feasibility analysis, where the Automation interacts with the infrastructure and inventory APIs. It then executes the activation flows of the IoT domain where it generates work orders, then networks where it uses TMF640 and 3GPP APIs, and finally the infrastructure and application domain where it deploys using GitOps.

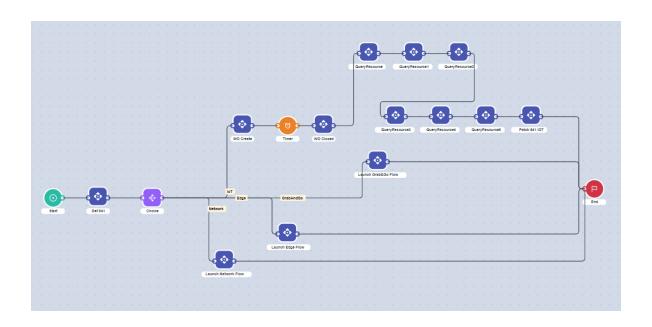

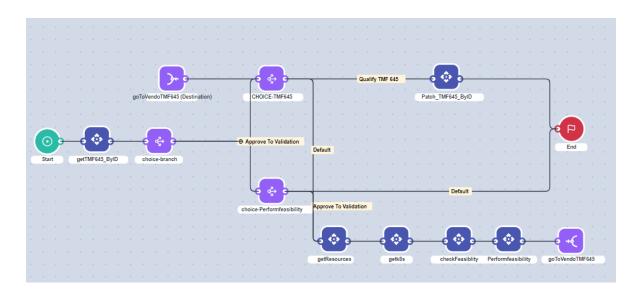

#### **Automation Manual**

#### Architecture

# **NTT Data**

## **Production Environment**

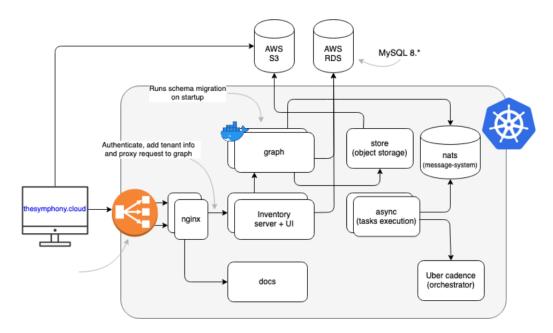

#### Development

## **NTT Data**

#### **User Guide**

\_\_\_\_\_\_

#### Pre requisite:

First validate that the Feature Execute automation flows are enabled like that:

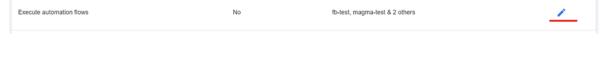

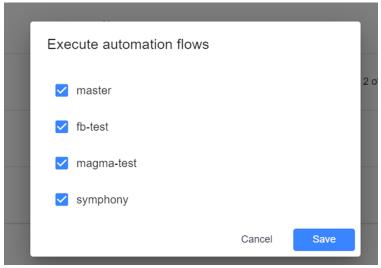

#### **Locate Automation:**

In Symphony select the respective option of AUTOMATION MANAGEMENT

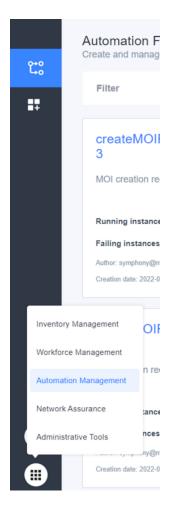

When you select the respective option, you enter to Automation Dashboard. In this, are two options

## Automation flows and operation:

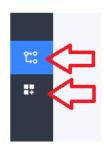

## 1. Into Automation flows:

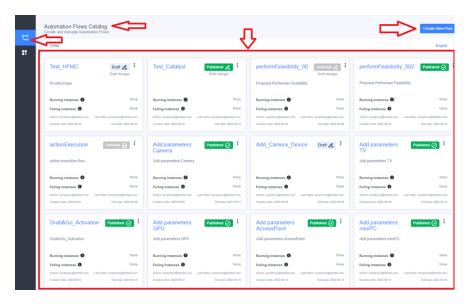

When you select the automation flow option:

- It will turn blue for the selection option
- In the top you will see the respective name
- In the right top, there is a button for create new flow
- The selected rectangle you will see all the available flows that previously the user/s created.

#### 1.1. Create New Flow:

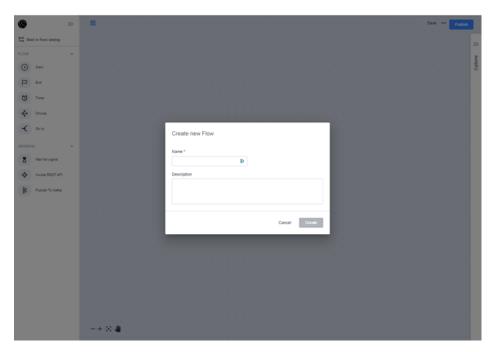

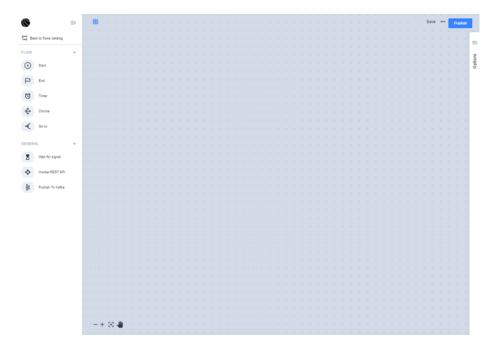

When you are into the create new flow, the first step is to insert the name and description for the new flow, after that, you will now interact with dashboard flows.

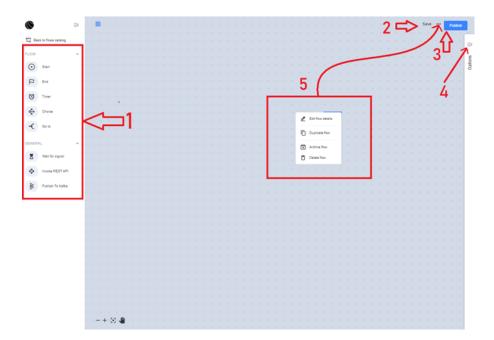

- 1. You can select the respective blocks to work.
- 2. Save: option to keep the actual draft.
- 3. Publish: when the flows are ready, with the publish you make it available for a respective launch.

- 4. Options Panel: show information about the draft or blocks.
- 5. Provide 4 options:
- \* Edit flow drafts: Name or description about the flow.
- \* Duplicate flow: make a duplicate to the current flow.
- \* Archive flow: Make the flow in archive status.
- \* Delete flow: Erase the current block.

#### **1.2. BLOCKS:**

Is important to all flows understand the interact always are Start block next blocks and finally End block.

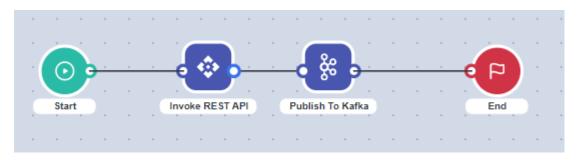

A description of the function of each block and the items that can be set in the Options window are as follows.

| BlockName       | Function                   | Configuration      | Input | Output                           | Error Handling                  | Remarks               |
|-----------------|----------------------------|--------------------|-------|----------------------------------|---------------------------------|-----------------------|
| Start           | The starting point of the  | - Name             |       |                                  |                                 | Only one can be       |
|                 | automation workflow        |                    |       |                                  |                                 | placedon the          |
|                 |                            |                    |       |                                  |                                 | canvas                |
| End             | End of the Automated       | - Name             |       |                                  |                                 |                       |
|                 | workflow                   |                    |       |                                  |                                 |                       |
| Timer           | -Set time elapses          | Name               |       |                                  | <ul> <li>RetryPolicy</li> </ul> | Set the value in a    |
|                 | -Wait for automation       | Behavior           |       |                                  |                                 | language: unix        |
|                 | workflow until a specified | ExpressionLanguage |       |                                  |                                 | epoch or ISO8601 If   |
|                 | date and time              |                    |       |                                  |                                 | the value is set in a |
|                 |                            |                    |       |                                  |                                 | language, it must     |
|                 |                            |                    |       |                                  |                                 | be in unix epoch or   |
|                 |                            |                    |       |                                  |                                 | ISO8601 format.       |
| Choice          | Branching automation       | - Name             |       |                                  | <ul> <li>RetryPolicy</li> </ul> | Multiple rules can    |
|                 | workflow according to      | - Namerule         |       |                                  |                                 | be set                |
|                 | defined rules              | - Add rule         |       |                                  |                                 |                       |
| Goto            | Move automation workflow   |                    |       |                                  | <ul> <li>RetryPolicy</li> </ul> | Origin and            |
|                 | that has reached Go to     | Name               |       |                                  |                                 | Destinationcan be     |
|                 | (Origin) to Go to          | Туре               |       |                                  |                                 | changed in Type       |
|                 | (Destination)              |                    |       |                                  |                                 |                       |
| Wait for signal |                            | Name               |       | - Transform                      | <ul> <li>RetryPolicy</li> </ul> |                       |
|                 | workflow until a signal    | SignalModule       |       | Output                           |                                 |                       |
|                 | matching the definition    | Signal Type        |       | - Transform                      |                                 |                       |
|                 | arrives                    | Custom Filter      |       | State                            |                                 |                       |
|                 |                            | Block flowuntil    |       | <ul> <li>Add original</li> </ul> |                                 |                       |
|                 |                            | reception          |       | input tooutput                   |                                 |                       |

| InvokeREST API  | Invoke REST API endpoint   | Name              | - Transform | - Transform    | - RetryPolicy |  |
|-----------------|----------------------------|-------------------|-------------|----------------|---------------|--|
|                 |                            | URL Method        | Input       | Output         |               |  |
|                 |                            | URL               | - Transform | - Transform    |               |  |
|                 |                            | ConnectionTimeout | State       | State          |               |  |
|                 |                            | Headers           |             | - Add original |               |  |
|                 |                            | Body Content      |             | input tooutput |               |  |
|                 |                            | Auth Type         |             |                |               |  |
| PublishTo Kafka | Publish a message to Kafka | Name              | - Transform | - Transform    |               |  |
|                 |                            | Brokers           | Input       | Output         |               |  |
|                 |                            | Topic             | - Transform | - Transform    |               |  |
|                 |                            | MessageType       | State       | State          |               |  |
|                 |                            |                   |             | - Add original |               |  |
|                 |                            |                   |             | input tooutput |               |  |

#### 1. Start:

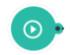

Is mandatory to Start all flows with this block.

Only the Configuration tab exists in the Start block.

The items that can be set on the Configuration tab of the Start block are as follows.

| Item Name | Input Method | Input/Select Format | Description               |
|-----------|--------------|---------------------|---------------------------|
| Name      | Text input   | No restrictions     | Set the name of the block |

#### 2. End:

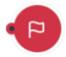

Is mandatory to close the flow.

Only the Configuration tab exists in the Start block.

The items that can be set on the Configuration tab of the End block are as follows.

| Item Name | Input Method | Input/Select Format | Description               |
|-----------|--------------|---------------------|---------------------------|
| Name      | Text input   | No restrictions     | Set the name of the block |

#### 3. Timer:

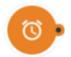

This block provides the option to establish an interval for a concrete interaction Into the modify options. The Timer block has a Configuration tab and an Error Handling tab.

The items that can be set on the Configuration tab of the Timer block are as follows.

## Configuration:

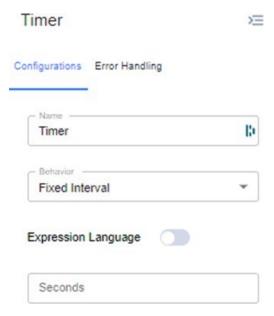

| Item Name              | Input Method                                               | Input/Select<br>Format                                                | Description                                                                                                    |
|------------------------|------------------------------------------------------------|-----------------------------------------------------------------------|----------------------------------------------------------------------------------------------------|
| Name                   | Text input                                                 | No restrictions                                                       | Set the name of the block                                                                                                    |
| Behavior               | Pull-down                                                  | Choose fromthe<br>following<br>Fixed Interval<br>Specificdate<br>time | Select the conditions under which the automation workflow will resume Specified time elapsed Specific date and time Both fixed interval and specific date and time allow to use literal values, or to usevariables/expression language ad defined in section 1.3. |
| Expression<br>Language | ON/OFF<br>Button                                           | Toggle ON/OFF                                                         | When ON, a description field appears                                                                                                    |
| Expression<br>Language | Text input                                                 | Unlimited                                                             | Input only if Expression Language button is ON Enter time/day in Expression Language expression language and unix epoch orISO8601 format                                                                                                    |
| Seconds                | Either of the<br>following<br>Enter anumber<br>Spin button | Half-width<br>number                                                  | Set the number of seconds to wait in the Input Timer blockif Behavior is Fixed Interval and Expression Language is OFF Set the number of seconds to wait in the Input Timer block if Behavior is FixedInterval and Expression Language is OFF                     |
| Time slot<br>start     | Calendar/Clock<br>dialog                                   | No input<br>allowed                                                   | Set the date and time to restart the automation workflow with the input calendarand clock if Behavior is Specific date and time and Expression Language is OFF                                                                                                    |

**Error Handling:** Its function is to have retry policies when the logic of the block fails or does not complete.

| ltem        | Input Method  | Input/Select     | Description                                                  |
|-------------|---------------|------------------|--------------------------------------------------------------|
| Name        |               | Format           |                                                              |
| RetryPolicy |               | No input allowed | Set retry policy ON/OFF                                      |
|             | button        |                  |                                                              |
| Retry       | One of the    | Half-width       | Set the interval for retry processing                        |
| Interval    | following     | number           |                                                              |
|             | Enter anumber |                  |                                                              |
|             | Spin button   |                  |                                                              |
| Units       | Pull-down     | Select from the  | Set Retry Interval Units                                     |
|             |               | following        |                                                              |
|             |               | Seconds          |                                                              |
|             |               | Minutes          |                                                              |
|             |               | Hours            |                                                              |
| Max         | One of the    | single-byte      | Set the maximum number of retry processing attempts          |
| Attemps     | following     | numbers          |                                                              |
|             | numeric input |                  |                                                              |
|             | spin button   |                  |                                                              |
| Backoff     | One of the    | single-byte      | Set the backoff rate (the rate at which the retry processing |
| rate        | following     | number           | intervalincreases with each attempt)                         |
|             | Enter anumber |                  |                                                              |
|             | Spin button   |                  |                                                              |

• If Expression Language is ON, the Expression Language field is displayed instead of the Seconds and Time slot start fields.

| Expression Language |  |
|---------------------|--|
| Expression Language |  |
|                     |  |
|                     |  |
|                     |  |
|                     |  |

• If Behavior is Specific date and time and Expression Language is OFF, the Time slot start field is displayed instead of the Seconds field.

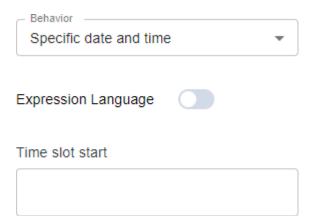

Clicking on the entry field will bring up a calendar/clock dialog that allows you to set the date and time. In the dialog, you can switch between the calendar and clock tabs to set the date and time.

You can also switch between each item and AM/PM by clicking on each item in the date/time display at the top of the dialog.

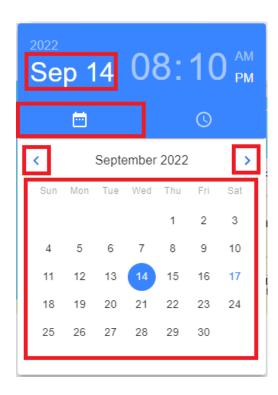

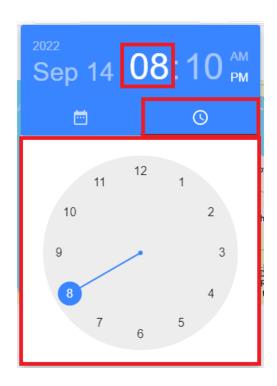

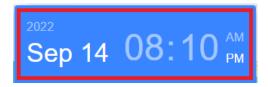

#### 4. Choice:

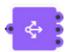

The Choice block branches the automation workflow according to the rules you define. The Choice block has a Configurations tab and an Error Handling tab. The following items can be set on the Configurations tab of the Choice block.

This block stablishes and logical way into the flow with a respective define rule, in the options of this block we found:

## Configuration:

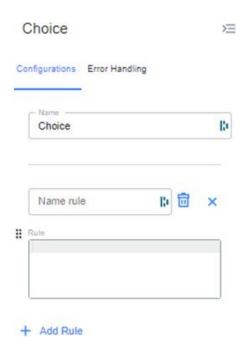

| ltem<br>Name | Input Method | Input/Select<br>Format | Description                                                                                                    |
|--------------|--------------|------------------------|----------------------------------------------------------------------------------------------------|
| Name         | Textinput    | No restrictions        | Set the name of the block                                                                                                    |
| Name rule    | Enter text   | No restrictions        | Set the name of the rule Click the trash button to delete the rule Click the pencil button to make the Rule field appear                                                                                                    |
| Rule         | Text input   | No restrictions        | Fill in the conditions for branching in Expression Language expression language The order of rules is switched by dragging the button with six dots, where the branching decision is made preferentially from the rule located at the top of the window |
| Add Rule     | No value     | No input allowed       | Click to open a new Name rule field                                                                                                    |

**Error Handling:** Its function is to have retry policies when the logic of the block fails or does not complete.

| Item<br>Name | Input Method     | Input/Select<br>Format                  | Description                           |
|--------------|------------------|-----------------------------------------|---------------------------------------|
| RetryPolicy  | ON/OFF<br>button | No input allowed                        | Set retry policy ON/OFF               |
| Interval     |                  | Half-width<br>number                    | Set the interval for retry processing |
| Units        |                  | Select from the<br>following<br>Seconds | Set Retry Interval Units              |

|                 | Minutes<br>Hours       |                                                                                                   |
|-----------------|------------------------|---------------------------------------------------------------------------------------------------|
| Max<br>Attemps  | single-byte<br>numbers | set the maximum number of retry processing attempts                                               |
| Backoff<br>rate | single-byte<br>number  | set the backoff rate (the rate at which the retry processing intervalincreases with each attempt) |

- Click Add rule to display the Name rule field. On the right side of the Name rule column, a trash button and a pencil button are displayed. Clicking the trash button deletes the Name rule column.
- Click the pencil button to display the Rule field and enter a rule.

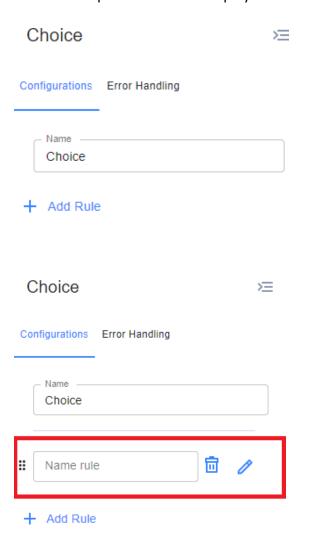

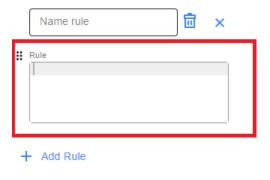

#### 5. Go to:

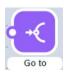

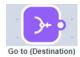

This block a communication to move into the flow. There are two types of go to blocks: Go to (Origin) and Go to (Destination).

## Configuration:

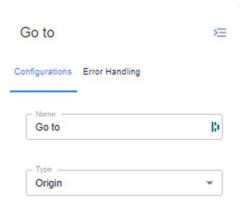

| Item Name | <b>Input Method</b> | Input/Select Format | Description                                        |
|-----------|---------------------|---------------------|----------------------------------------------------|
| Name      | Text input          | No restrictions     | Set the name of the block                          |
| Туре      | Pull-down           | Choose from the     | Select Origin to change the block to Go to(Origin) |
|           |                     | following           | Select Destination to change the block to Go       |
|           |                     | Origin              | to(Destination)                                    |
|           |                     | Destination         |                                                    |

- Automation workflows that reach the Go to (Origin) block are moved to a Go to (Destination) block that exists elsewhere on the canvas. It is used when the automation workflow is long, for example, and can improve overall visibility by separating the automation workflow.
- If there are multiple combinations of Go to blocks, the automated workflow that reaches the Go to (Origin) block will be moved to the Go to (Destination) block with the same Name column.

**Error Handling**: Its function is to have retry policies when the logic of the block fails or does not complete.

| ltem        | Input Method  | Input/Select     | Description                                                  |
|-------------|---------------|------------------|--------------------------------------------------------------|
| Name        |               | Format           |                                                              |
| RetryPolicy | ON/OFF        | No input allowed | Set retry policy ON/OFF                                      |
|             | button        |                  |                                                              |
| Retry       | One of the    | Half-width       | Set the interval for retry processing                        |
| Interval    | following     | number           |                                                              |
|             | Enter anumber |                  |                                                              |
|             | Spin button   |                  |                                                              |
| Units       | Pull-down     | Select from the  | Set Retry Interval Units                                     |
|             |               | following        |                                                              |
|             |               | Seconds          |                                                              |
|             |               | Minutes          |                                                              |
|             |               | Hours            |                                                              |
| Max         | one of the    | single-byte      | Set the maximum number of retry processing attempts          |
| Attemps     | following     | numbers          |                                                              |
|             | numeric input |                  |                                                              |
|             | spin button   |                  |                                                              |
| Backoff     | one of the    | single-byte      | Set the backoff rate (the rate at which the retry processing |
| rate        | following     | number           | intervalincreases with each attempt)                         |
|             | Enter anumber |                  |                                                              |
|             | Spin button   |                  |                                                              |

#### **Example**

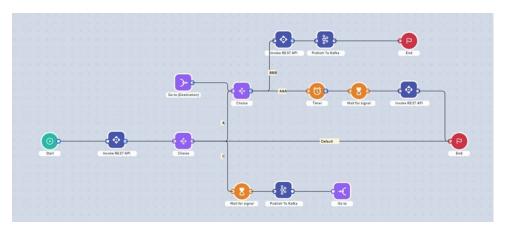

## 6. Wait for Signal:

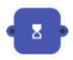

This block brings the option to wait the respective signal from Symphony. The Wait for signal block contains the Configurations tab, the Output tab, and the Error Handling tab. The following items can be set on the Configurations tab of the Wait for signal block.

## Configuration:

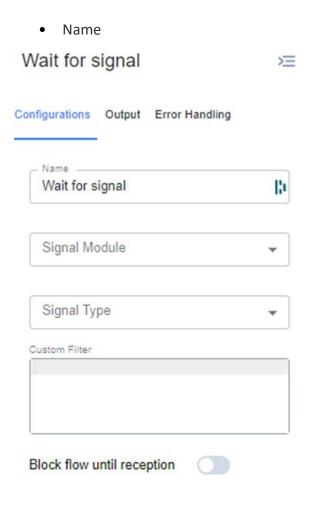

• Signal Module

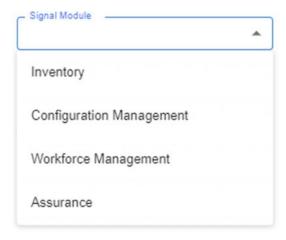

• Signal Type

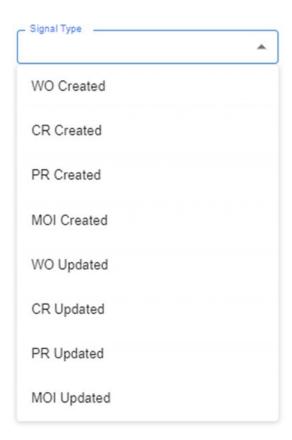

| Item Name     | Input      | Input/Select    | Description                                |
|---------------|------------|-----------------|--------------------------------------------|
|               | Method     | Format          |                                            |
| Name          | Text input | No restrictions | Set the name of the block                  |
| Signal Module | Pull-down  | Choose from the | Select the module for the specified signal |
|               |            | following       |                                            |
|               |            | Inventory       |                                            |

|                  |                           | Configuration<br>Management<br>Workforce<br>Management<br>Assurance                                                 |                                                                                                    |
|------------------|---------------------------|----------------------------------------------------------------------------------------------------|----------------------------------------------------------------------------------------------------|
| Signal Type      | Pull-down                 | Select from the following WO Created CR Created PR Created MOI Created WO Updated CR Updated PR Updated MOI Updated | Select the format of the signal to be specified<br>WO stands for Work Order CR stands for Change<br>Request PR standsfor Project Request |
| Custom Filter    | Character                 | Unrestricted                                                                                                    | Additional conditions for signal in Expression Language expressionlanguage                                                               |
| Block flow until | Input<br>ON/OFF<br>button | Toggle ON/OFF                                                                                                    | Select whether to block automation workflow until the specifiedsignal is received                                                        |

**Output**: This option provides 3 configurations:

• Transform Output

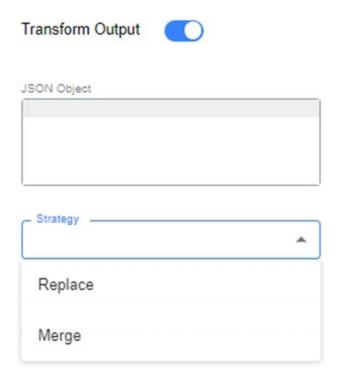

### • Transform State

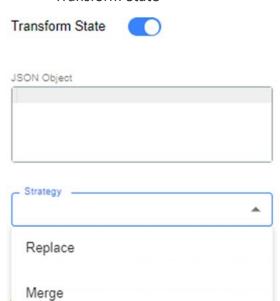

• Add original input to output

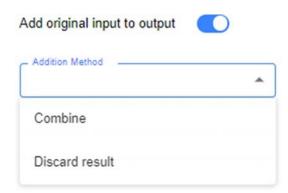

| Item Name          | Input<br>Method | Input/Select<br>Format | Description                                             |
|--------------------|-----------------|------------------------|---------------------------------------------------------|
| Transform Output   | ON/OFF          | Toggle ON/OFF          | Set output transform rule ON/OFF                        |
|                    | button          |                        |                                                         |
| Transform State    | ON/OFF          | Toggle ON/OFF          | Set ON/OFF for state transformation rules               |
|                    | Button          |                        |                                                         |
| Add original Input | ON/OFF          | Toggle ON/OFF          | Set option ON/OFF to add                                |
| to output          | button          |                        |                                                         |
| JSON Object        | Character       | Unrestricted           | Transform Output, Transform State is ON only,           |
|                    | input           |                        | input occurrence transformation rules in JSON format    |
| Strategy           | pull-down       | select from the        | only appears if Transform Output, Transform State is ON |
|                    |                 | following              | If Replace, discard the output /state                   |
|                    |                 | Replace                | before transformation If Merge, append the              |
|                    |                 | Merge                  | output/state beforetransformation to the result         |

| Addition Method | Pull-down | Select from the | Appears only if Add original Input to output is ON.     |
|-----------------|-----------|-----------------|---------------------------------------------------------|
|                 |           | following       | If Discard result is ON, the input before conversion is |
|                 |           | Combine         | discarded.                                              |
|                 |           | Discard result  |                                                         |

**Error Handling**: Its function is to have retry policies when the logic of the block fails or does not complete.

| Item        | Input Method  | Input/Select     | Description                                                  |
|-------------|---------------|------------------|--------------------------------------------------------------|
| Name        |               | Format           |                                                              |
| RetryPolicy | ON/OFF        | No input allowed | Set retry policy ON/OFF                                      |
|             | button        |                  |                                                              |
| Retry       | One of the    | Half-width       | Set the interval for retry processing                        |
| Interval    | following     | number           |                                                              |
|             | Enter anumber |                  |                                                              |
|             | Spin button   |                  |                                                              |
| Units       | Pull-down     | Select from the  | Set Retry Interval Units                                     |
|             |               | following        |                                                              |
|             |               | Seconds          |                                                              |
|             |               | Minutes          |                                                              |
|             |               | Hours            |                                                              |
| Max         | one of the    | single-byte      | Set the maximum number of retry processing attempts          |
| Attemps     | following     | numbers          |                                                              |
|             | numeric input |                  |                                                              |
|             | spin button   |                  |                                                              |
| Backoff     | one of the    | single-byte      | set the backoff rate (the rate at which the retry processing |
| rate        | following     | number           | intervalincreases with each attempt)                         |
|             | Enter anumber |                  |                                                              |
|             | Spin button   |                  |                                                              |

#### 7. Invoke Rest API:

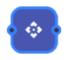

This block brings the option to establish communication via Rest API, in this block. The Invoke REST API block has a Configurations tab, an Inputtab, an Output tab, and an Error Handling tab. The following items can be configured on the Configurations tab of the Invoke REST API block.

## Configuration:

• If Auth Type is None

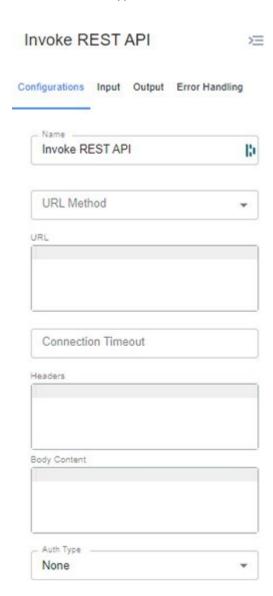

• If Auth Type is Basic

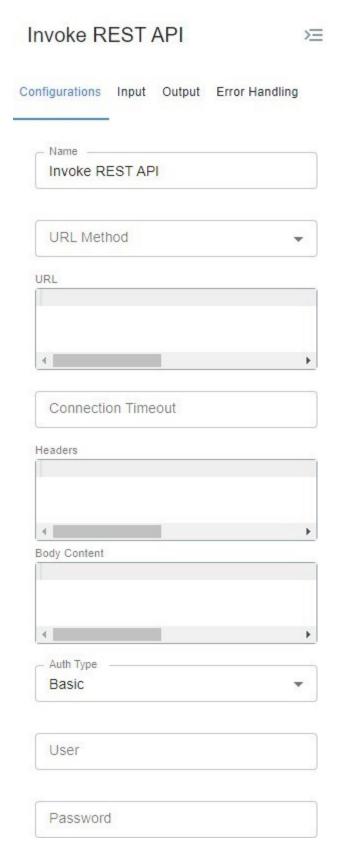

## • If Auth Type is Oidc

## Invoke REST API

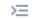

| Configurations        | Input   | Output | Error Handling |
|-----------------------|---------|--------|----------------|
| Name — Invoke RI      | EST AP  | Pl     |                |
| URL Meth              | nod     |        | •              |
| URL                   |         |        |                |
| 4                     |         |        | <b>&gt;</b>    |
| Connection            | on Time | eout   |                |
| Headers               |         |        |                |
| <b>4</b> Body Content |         |        | •              |
|                       |         |        |                |
| 1                     |         |        | <u> </u>       |
| Oidc                  |         |        | •              |
| Client ID             |         |        |                |
| Client Sec            | cret    |        |                |
| URL                   |         |        |                |

| Item Name             | Input Method                                            | Input/Select Format                                                   | Description                                                                                          |
|-----------------------|---------------------------------------------------------|-----------------------------------------------------------------------|----------------------------------------------------------------------------------------------------|
| Name                  | Text input                                              | No restrictions                                                       | Set the name of the block                                                                            |
| URL Method            | pull-down                                               | choose from the<br>following<br>GET<br>POST<br>PUT<br>DELETE<br>PATCH | select the URL method to call                                                                        |
| URL                   | text input                                              | no restrictions                                                       | set URL to call                                                                                      |
| Connection<br>Timeout | Either of thefollowing<br>Enter a number<br>Spin button | Half-width number                                                     | Set the number of seconds an API call will time out                                                  |
| Headers               | Character input                                         | Unrestricted                                                          | Set API headers to call                                                                              |
| Body Content          | Character Input                                         | Unrestricted                                                          | Set the body of the API to call                                                                      |
| Auth Type             | pull-down                                               | select from thefollowing<br>None<br>Basic<br>Oidc                     | set the authentication method for the API to call                                                    |
| User                  | Character input                                         | Unlimited                                                             | Appearance only if Auth Type is Basic<br>Enter a valid user name for Basic<br>authentication         |
| Password              | Character input                                         | Unlimited                                                             | Appearance only if Auth Type is Basic<br>Enter a valid password for Basic<br>Authentication          |
| Client ID             | Character input                                         | Unrestricted                                                          | Appears only if Auth Type is Oidc<br>Enter a valid client ID for OpenID<br>Connectauthentication     |
| Client Secret         | Character Entry                                         | Unrestricted                                                          | Appears only if Auth Type is Oidc<br>Enter a valid client secret for OpenID<br>Connectauthentication |
| URL                   | Character input                                         | Unlimited                                                             | Appears only if Auth Type is Oidc<br>Enter a valid URL for OpenID Connect<br>authentication          |

**Input**: This option provides 2 configurations:

• Transform Input

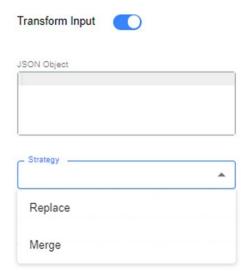

• Transform State

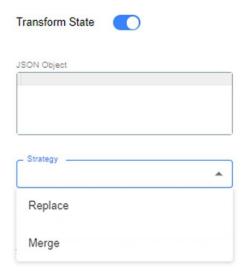

| Item Name      | Input      | Input/Select   | Description                                               |
|----------------|------------|----------------|-----------------------------------------------------------|
|                | Method     | Format         |                                                           |
| TransformInput | ON/OFF     | Toggle ON/OFF  | Set ON/OFF for input transformation rules                 |
|                | Button     |                |                                                           |
| TransformState | ON/OFF     | Toggle ON/OFF  | Set ON/OFF for state transformation rules                 |
|                | Button     |                |                                                           |
| JSON           | Character  | Unrestricted   | Transform Input, Transform State must be ON to input      |
| Object         | Input      |                | occurrence, transformation rules in JSON format           |
| Strategy       | pull- down | select fromthe | appears only if Transform Input, Transform State is ON If |
|                |            | following      | Replace, discard the originalinput /state If Merge,       |
|                |            | Replace        | append the original input/state to the result             |
|                |            | Merge          |                                                           |

## **Output**: This option provides 3 configurations:

• Transform Output

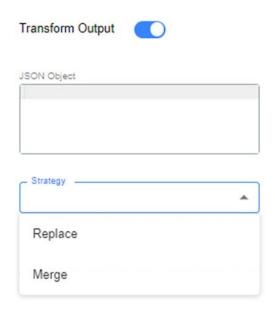

• Transform State

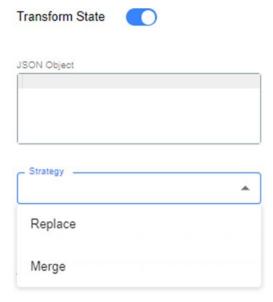

• Add original input to output

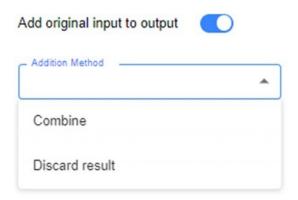

| Item Name          | Input     | Input/Select    | Description                                             |
|--------------------|-----------|-----------------|---------------------------------------------------------|
|                    | Method    | Format          |                                                         |
| Transform Output   | ON/OFF    | Toggle ON/OFF   | Set output transform rule ON/OFF                        |
|                    | button    |                 |                                                         |
| Transform State    | ON/OFF    | Toggle ON/OFF   | Set ON/OFF for state transformation rules               |
|                    | Button    |                 |                                                         |
| Add original Input | ON/OFF    | Toggle ON/OFF   | Set option ON/OFF to add                                |
| to output          | button    |                 |                                                         |
| JSON Object        | Character | Unrestricted    | Transform Output, Transform State is ON only,           |
|                    | input     |                 | input occurrence transformation rules in JSON format    |
| Strategy           | pull-down | select from the | only appears if Transform Output, Transform State is ON |
|                    |           | following       | If Replace, discard the output /state                   |
|                    |           | Replace         | before transformation If Merge, append the              |
|                    |           | Merge           | output/state beforetransformation to the result         |
| Addition Method    | Pull-down | Select from the | Appears only if Add original Input to output is ON.     |
|                    |           | following       | If Discard result is ON, the input before conversion is |
|                    |           | Combine         | discarded.                                              |
|                    |           | Discard result  |                                                         |

**Error Handling**: Its function is to have retry policies when the logic of the block fails or does not complete.

| Item<br>Name | Input Method     | Input/Select<br>Format    | Description                           |
|--------------|------------------|---------------------------|---------------------------------------|
| RetryPolicy  | ON/OFF<br>button | No input allowed          | Set retry policy ON/OFF               |
| Interval     |                  | Half-width<br>number      | Set the interval for retry processing |
| Units        |                  | Select from the following | Set Retry Interval Units              |

|                | Seconds<br>Minutes<br>Hours |                                                                                                   |
|----------------|-----------------------------|---------------------------------------------------------------------------------------------------|
| Max<br>Attemps | single-byte<br>numbers      | set the maximum number of retry processing attempts                                               |
|                | number                      | set the backoff rate (the rate at which the retry processing intervalincreases with each attempt) |

### 8. Publish to Kafka:

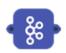

This block establishes a connection with a kafka to publish messages to a given queue. The Publish To Kafka block has a Configuration tab, anInput tab, and an Output tab. The following items can be configured on the Configurations tab of the Publish To Kafka block.

#### Configuration:

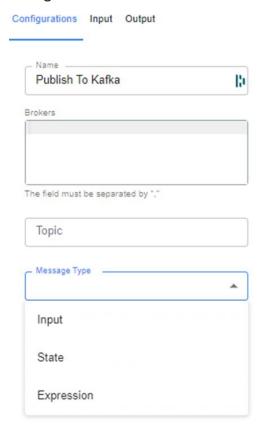

| Item Name                               | Input Method   | Input/Select                                                 | Description                                 |
|-----------------------------------------|----------------|--------------------------------------------------------------|---------------------------------------------|
|                                         |                | Format                                                       |                                             |
| Name                                    | Text input     | No restrictions                                              | Set the name of the block                   |
| Brokers                                 | Characterinput | Unlimited                                                    | Set Broker for target Kafka                 |
| Topic                                   | Text input     | Unlimited                                                    | Set the target Kafka Topic                  |
| Message Type                            | Pull-down      | Select from the<br>following<br>Input<br>State<br>Expression | Select the type of data to publish          |
| Message                                 | Text input     | Unrestricted                                                 | Occurs only when Message Type is Expression |
| Enter a message to be published toKafka |                |                                                              |                                             |

**Input**: This option provides 2 configurations:

• Transform Input

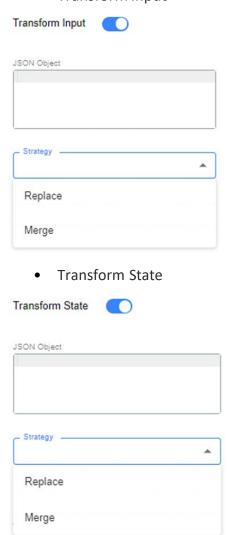

| Item Name      | Input Method     | Input/Select<br>Format                          | Description                                                                                                    |
|----------------|------------------|-------------------------------------------------|----------------------------------------------------------------------------------------------------|
| TransformInput | ON/OFF<br>Button | Toggle ON/OFF                                   | Set ON/OFF for input transformation rules                                                                                                    |
| TransformState | ON/OFF<br>Button | Toggle ON/OFF                                   | Set ON/OFF for state transformation rules                                                                                                    |
| JSON<br>Object | CharacterInput   | Unrestricted                                    | Transform Input, Transform State must be ON to input occurrence, transformation rules in JSON format                                                       |
| Strategy       | 1                | select fromthe<br>following<br>Replace<br>Merge | appears only if Transform Input, Transform State is ON If Replace, discard the originalinput/state If Merge, append the original input/state to the result |

# **Output**: This option provides 3 configurations:

• Transform Output

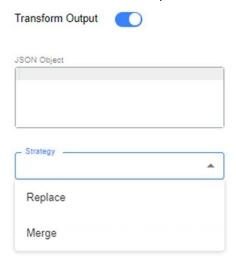

• Transform State

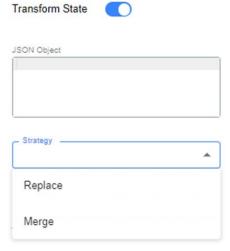

• Add original input to output

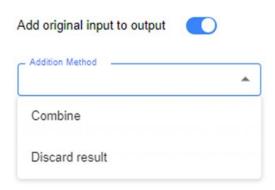

| Item Name          | Input     | Input/Select    | Description                                             |
|--------------------|-----------|-----------------|---------------------------------------------------------|
|                    | Method    | Format          |                                                         |
| Transform Output   | ON/OFF    | Toggle ON/OFF   | Set output transform rule ON/OFF                        |
|                    | button    |                 |                                                         |
| Transform State    | ON/OFF    | Toggle ON/OFF   | Set ON/OFF for state transformation rules               |
|                    | Button    |                 |                                                         |
| Add original Input | ON/OFF    | Toggle ON/OFF   | Set option ON/OFF to add                                |
| to output          | button    |                 |                                                         |
| JSON Object        | Character | Unrestricted    | Transform Output, Transform State is ON only,           |
|                    | input     |                 | input occurrence transformation rules in JSON format    |
| Strategy           | pull-down | select from the | only appears if Transform Output, Transform State is ON |
|                    |           | following       | If Replace, discard the output /state                   |
|                    |           | Replace         | before transformation If Merge, append the              |
|                    |           | Merge           | output/state beforetransformation to the result         |
| Addition Method    | Pull-down | Select from the | Appears only if Add original Input to output is ON.     |
|                    |           | following       | If Discard result is ON, the input before conversion is |
|                    |           | Combine         | discarded.                                              |
|                    |           | Discard result  |                                                         |

**Error Handling**: Its function is to have retry policies when the logic of the block fails or does not complete.

| Item Name      | Input Method        | Input/SelectFormat | Description                           |
|----------------|---------------------|--------------------|---------------------------------------|
| RetryPolicy    | ON/OFF button       | No input allowed   | Set retry policy ON/OFF               |
| Retry Interval | One of thefollowing | Half-width number  | Set the interval for retry processing |
|                | Enter anumber       |                    |                                       |
|                | Spin button         |                    |                                       |
| Units          | Pull-down           | Select from the    | Set Retry Interval Units              |
|                |                     | following          |                                       |
|                |                     | Seconds            |                                       |
|                |                     | Minutes            |                                       |
|                |                     | Hours              |                                       |
| Max Attemps    | one of thefollowing | single-bytenumbers |                                       |
|                | numeric input       |                    |                                       |

| spin button                  | set the maximum number of retry processing attempts                                               |
|------------------------------|---------------------------------------------------------------------------------------------------|
| following<br>- Enter anumber | set the backoff rate (the rate at which the retry processing intervalincreases with each attempt) |

#### 9. For each loop:

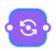

This block establishes a flow loop. The number of executions can be set by entering it in the Items Array field. The For each loop block has a Configurations tab, an Input tab, an Output tab, and an Error Handling tab. The following items can be set in the Configurations tab of the Foreach loop block.

#### Configuration:

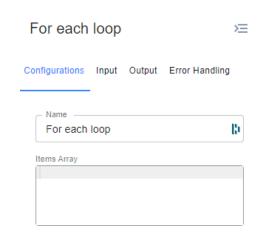

| Item Name   | Input Method | Input/Select Format | Description                |
|-------------|--------------|---------------------|----------------------------|
| Name        | Text input   | No restrictions     | Set the name of the block  |
| Items Array | Text input   | Unlimited           | Set number of times to run |

It will iterate twice, since the list have two objects, and in the first iteration the following input will be forwarded: {"key1": "value1", "key2":"value2"}, and in the second iteration the input sent to the first internal block in the for each will be {"key1": "value3", "key2": "value4"}.

The other way this Items Array field can be configured, is by receiving a JSON containing different keys and object values. In this case the blockinternal and automatically transforms the input sending in each iteration a structure containing the key name on a field the object value in a different field. For example, if the input is: {"CU-02": {"key1":

"value1"}, "DU-01": {"key2": "value2}}, the block will iterate twice, and in the first iteration it will send as input {"key": "CU-02", "value": {"key1":"value1"}}. In the second iteration, it will send as input {"key": "DU-01", "value":

{"key2": "value2}}.

**Input**: This option provides 2 configurations:

• Transform Input

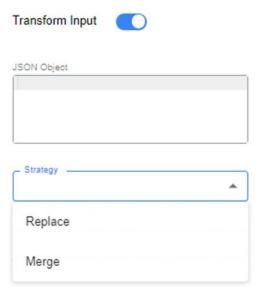

• Transform State

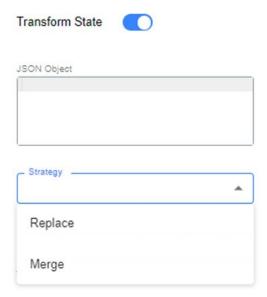

| Item Name      | Input Method     | Input/Select<br>Format | Description                                                                                                    |
|----------------|------------------|------------------------|----------------------------------------------------------------------------------------------------|
| TransformInput | ON/OFF<br>Button | Toggle ON/OFF          | Set ON/OFF for input transformation rules                                                                                                    |
| TransformState | ON/OFF<br>Button | Toggle ON/OFF          | Set ON/OFF for state transformation rules                                                                                                    |
| JSON<br>Object | CharacterInput   |                        | Transform Input, Transform State must be ON to input occurrence, transformation rules in JSON format                                                        |
| Strategy       |                  | following              | appears only if Transform Input, Transform State is ON If Replace, discard the originalinput /state If Merge, append the original input/state to the result |

**Output**: This option provides 3 configurations:

• Transform Output

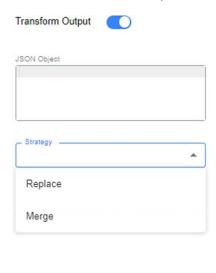

• Transform State

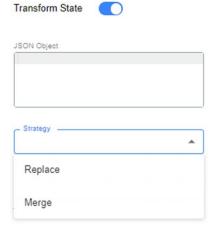

# • Add original input to output

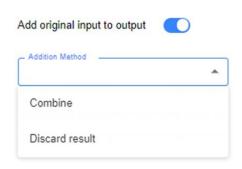

| Item Name                       | Input<br>Method    | Input/Select<br>Format                                    | Description                                                                                                    |
|---------------------------------|--------------------|-----------------------------------------------------------|----------------------------------------------------------------------------------------------------|
| Transform Output                | ON/OFF<br>button   | Toggle ON/OFF                                             | Set output transform rule ON/OFF                                                                                                    |
| Transform State                 | ON/OFF<br>Button   | Toggle ON/OFF                                             | Set ON/OFF for state transformation rules                                                                                                    |
| Add original Input<br>to output | ON/OFF<br>button   | Toggle ON/OFF                                             | Set option ON/OFF to add                                                                                                    |
| JSON Object                     | Character<br>input | Unrestricted                                              | Transform Output, Transform State is ON only, input occurrence transformation rules in JSON format                                                                                       |
| Strategy                        | pull-down          | select from the<br>following<br>Replace<br>Merge          | only appears if Transform Output, Transform State is ON If Replace, discard the output /state before transformation If Merge, append the output/state beforetransformation to the result |
| Addition Method                 | Pull-down          | Select from the<br>following<br>Combine<br>Discard result | Appears only if Add original Input to output is ON. If Discard result is ON, the input before conversion is discarded.                                                                   |

**Error Handling**: Its function is to have retry policies when the logic of the block fails or does not complete.

| Item<br>Name | Input Method     | Input/Select<br>Format | Description                           |
|--------------|------------------|------------------------|---------------------------------------|
| RetryPolicy  | ON/OFF<br>button | No input allowed       | Set retry policy ON/OFF               |
| Interval     |                  | number                 | Set the interval for retry processing |

| Units   | Pull-down                                                      | Select from the<br>following<br>Seconds<br>Minutes<br>Hours | Set Retry Interval Units                                                                          |
|---------|----------------------------------------------------------------|-------------------------------------------------------------|---------------------------------------------------------------------------------------------------|
| Attemps | one of the<br>following<br>numeric input<br>spin button        | single-byte<br>numbers                                      | set the maximum number of retry processing attempts                                               |
|         | One of the<br>following:<br>- Enter a<br>number<br>Spin button | single-byte<br>number                                       | set the backoff rate (the rate at which the retry processing intervalincreases with each attempt) |

# **1.3. Expression language for transformation:**

Expression language can be used to transform input, output, input state, output state or even to use in block logic fields. The next table summarizes the functions available for data transformation.

| input-state                | function syntax                                         | output                                    |
|----------------------------|---------------------------------------------------------|-------------------------------------------|
| (llegestive valuelle 25.7) | {"abs1":                                                | (  abad    25 7)                          |
| {"negative_value": -35.7}  | math.abs(input.negative_value)}                         | {"abs1": 35.7}<br>                        |
| literal input              | {"abs2": math.abs(-15)}                                 | {"abs2": 15}                              |
| {"value2": 0.4}            | {"acos": math.acos(input.value2}                        | {"acos": 1.1592794807274085}              |
| {"value2": 0.4}            | {"acosh": math.acosh(state.value2 }                     | {"acosh":3.3092083606287246}              |
| {"value2": 0.4}            | {"asin": math.asin(input.value2)}                       | {"asin":0.41151684606748806}              |
| {"value2": 0.4}            | {"asinh": math.asinh(state.value2)}                     | {"asinh":3.311872343563387}               |
| {"value2": 0.4}            | {"atan": math.atan(input.value2)}                       | {"atan":0.3805063771123649}               |
| {"value2": 0.4}            | {"atanh": math.atanh(input.value2)}                     | {"atanh":0.423648930193602}               |
| {"value2": 0.4}            | {"cbrt": math.cbrt(state.value2)}                       | {"cbrt":2.3928025107131377 }              |
| {"value2": 0.4}            | {"ceil": math.ceil(state.value2)}                       | {"ceil":14}                               |
| {"value2": 0.4}            | {"cos": math.cos(input.value2)}                         | {"cos":0.921060994002885}                 |
| {"value2": 0.4}            | {"cosh": math.cosh(state.value2)}                       | {"cosh":445455.5829901414}                |
| {"code": "Input code"}     | {"ends_with1":<br>input.code.endsWith('In')}            | {"ends_with1": false}<br><br>             |
| {"code": "Input code"}     | {"ends_with2":<br>input.code.endsWith('de')}            | {"ends_with2": true}<br><br>              |
| {"value2": 0.4}            | {"exp": math.exp(state.value2)}                         | {"exp":890911.1659791603}                 |
| {"value2": 0.4}            | {"exp2": math.exp2(state.value2)}                       | {"exp2":13307.943261900557}               |
| {"value2": 0.4}            | {"expm1": math.expm1(state.value2)}                     | {"expm1":890910.1659791603}               |
| {"value2": 0.4}            | {"floor": math.floor(state.value2)}                     | {"floor":13}                              |
| {"value2": 0.4}            | {"hypot":<br>math.hypot(input.value2,state.value2<br>)} | {"hypot": 13.705838172107534}<br><br><br> |

|                                    | {"index_of1":                                                          |                                                           |
|------------------------------------|------------------------------------------------------------------------|-----------------------------------------------------------|
| {"code": "Input code"}             | input.code.indexOf('de')}                                              | {"index_of1":8}                                           |
| {"code": "Input code"}             | {"index_of2":<br>input.code.indexOf('xe')}                             | {"index_of2":-1}                                          |
| {"value": 90.0}                    | {"input value": input.value + 10.0}                                    | {"input value":100}                                       |
| {"code": "Input code"}             | {"join1": strings.join([input.code.trim(), state.code.trim()], ' - ')} | {"join1":"Input code - Inpute code"}                      |
| literal input                      | {"join2": strings.join(['a', 'b', 'c', 'd', 'e'], ', ')}               | {"join2":"a, b, c, d, e"}<br><br>                         |
| {"value2": 0.4}                    | {"log": math.log(state.value2)}                                        | {"log":2.617395832834079}                                 |
| {"value2": 0.4}                    | {"log10": math.log10(state.value2)}                                    | {"log10":1.1367205671564067}                              |
| {"value2": 0.4}                    | {"log1p": math.log1p(state.value2)}                                    | {"log1p":2.6878474937846906}                              |
| {"value2": 0.4}                    | {"log2": math.log2(state.value2)}                                      | {"log2":3.776103988073164}                                |
| {"code": "Input code"}             | {"lower": input.code.toLower()}                                        | {"lower":"input code"}                                    |
| {"value2": 0.4}                    | {"max": math.max(input.value2, state.value2)}                          | {"max": 0.4}<br><br>                                      |
| {"value2": 0.4}                    | {"min": math.min(input.value2, state.value2)}                          | {"min":0.4}<br>                                           |
| {"value2": 0.4}                    | {"mod": math.mod(input.value2, state.value2)}                          | {"mod":0.4}<br>                                           |
| {"value2": 0.4}                    | {"pow": math.pow(state.value2, 5)}                                     | {"pow":482617.24456999986}                                |
| literal input                      | {"pow10": math.pow10(5)}                                               | {"pow10":100000}                                          |
| {"value2": 0.4}                    | {"remainder":<br>math.remainder(input.value2,<br>state.value2)}        | {"remainder":0.4}<br><br>                                 |
| {"code": "Input code"}             | {"replace": input.code.replaceAll('d', 'x')}                           | {"replace":"Input coxe"}<br>                              |
| {"value2": 0.6}                    | {"round": math.round(state.value2)}                                    | {"round": 1}                                              |
| {"value2": 0.4}                    | {"sin": math.sin(input.value2)}                                        | {"sin":0.3894183423086505}                                |
| {"value2": 0.4}                    | {"sinh": math.sinh(state.value2)}                                      | {"sinh": 445455.58298901893}                              |
| {"code": "Input code"}             | {"size": input.code.size()}                                            | {"size":10}                                               |
| {"code": "Input code"}             | {"split1": input.code.split(' ')}<br><br><br><br>                      | {"split1":[<br>"Input,<br>"code"<br>/>]}                  |
| literal input                      | {"split2": 'Transformation<br>test'.split('t')}<br><br><br><br>        | {"split2":<br>[<br>"Transforma",<br>"ion<br>",<br>        |
| {"value2": 0.4}                    | {"sqrt": math.sqrt(state.value2)}                                      | {"sqrt":3.7013511046643495 }                              |
| {"code": "Input code"}             | {"starts_with1":<br>input.code.startsWith('In')}                       | {"starts_with":true}<br>                                  |
| {"code": "Input code"}             | {"starts_with2":<br>input.code.starstWith('Ok')}                       | {"starts_with2":false}<br>                                |
| {"code": "State code" }            | {"state_code": state.code}                                             | {"state_code":"State code"}                               |
| literal value                      | {"static": "STATIC"}                                                   | {"static":"STATIC"}                                       |
| {"code": "State code"}             | {"substring1": state.code.substring(2)}                                | {"substring1":"ate code"}                                 |
| {"code": "State code"}             | {"substring2":<br>state.code.substring(3,7)}                           | {"substring2":"te c"}<br>                                 |
|                                    | 1                                                                      | İ                                                         |
| {"value2": 0.4}                    | {"tan": math.tan(input.value2)}                                        | {"tan":0.4227932187381618}                                |
| {"value2": 0.4}<br>{"value2": 0.4} | {"tan": math.tan(input.value2)} {"tanh: math.tanh(input.value2)}       | {"tan":0.4227932187381618}<br>{"tanh:0.42364893019360184} |
|                                    |                                                                        |                                                           |

| {"value2": 13.4}                                                                                                    | {"trunc": math.trunc(state.value2)}                                        | {"trunc":13}                                                                                                    |
|----------------------------------------------------------------------------------------------------|----------------------------------------------------------------------------|----------------------------------------------------------------------------------------------------|
| {"code": "Input code"}                                                                                                    | {"upper": input.code.toUpper()}                                            | {"upper":"INPUT CODE"}                                                                                                    |
| {"counters": [{"counterName": "a", "counterValue": 1},{"counterName": "b", "counterValue": 2}]}                                                                                    | {"mapCounters":<br>input.counters.map(i,i.counterName:<br>i.counterValue)} | {"mapCounters": ["a": 1, "b": 2]}<br><br><br>                                                                                                    |
| {"mapCounters": ["a": 1, "b": 2]}                                                                                                    | {"counters": mapagg(input.mapCounters)                                     | {"counters": {"a": 1, "b": 2}<br><br>                                                                                                    |
| {"counter": ""}                                                                                                    | {"nullCounter":<br>replaceEmptyByNull(input.counter)}                      | {"nullCounter": null}<br><br>                                                                                                    |
| {"counters": [{"a": null, "b": 1, "c": null},{"a": 2, "b": null, "c": null}]}                                                                                                    | {"counterWithValue":<br>input.counters.getFirst(i,[a,b,c])}                | {"counterWithValue": [1,2]}<br><br>                                                                                                    |
| {"parameters":<br>{"ManagedNFService[0].attributes.ad<br>ministrativeState": "LOCKED",<br>"ManagedNFService[0].id": "0"}}                                                          | {"body": unflatten(input.parameters)}<br><br><br><br>                      | {"body": {"ManagedNFService" : [ {"attributes" : {"administrativeState" : "LOCKED"},"id" : "0"} ]}}                                                                                                    |
| {"numericValue": 1}                                                                                                    | {"stringValue":<br>toString(input.numericValue)}                           | {"stringValue": "1"}<br><br>                                                                                                    |
| {"stringValue": "1"}                                                                                                    | {"numericValue": toNumber(input.stringValue)}                              | {"numericValue": 1}<br>                                                                                                    |
| {"a": 1, "b": 2}                                                                                                    | deleteKey(input,"a")                                                       | {"b": 2}                                                                                                    |
| {"changeRequestParams":<br>{"ManagedElement[0].GNBCUUPFFunction[0].attributes.NetworkId":<br>"1","ManagedElement[0].NRCellCU[0].attributes.NetworkId":<br>"2"},"currentCMVersion": |                                                                            |                                                                                                    |
| {"ManagedElement[0].GNBCUUPFFunction[0].id": "0","ManagedElement[0].GNBCUUPFFunction[0].attributes.NetworkId": "3","ManagedElement[0].NRCellCU[0].id": "0",                        |                                                                            | {"data": {"/ManagedElement=DU-<br>01/GNBCUUPFFunction=0":<br>[{"urlSuffix": "/ManagedElement=DU-<br>01/GNBCUUPFFunction=0","body":<br>{"GNBCUUPFFunction": [{"attributes":<br>{"NetworkId": "1"},"id": |
| "ManagedElement[0].NRCellCU[0].att ributes.NetworkId": "4","ManagedElement[0].NRCellCU[1] .id": "1", "ManagedElement[0].NRCellCU[1].att                                            | {"data": nested_modify_3gpp(input)}<br><br><br><br><br><br>                | "0"}]}}],"/ManagedElement=DU- 01/NRCellCU=0": [{"urlSuffix": "/ManagedElement=DU- 01/NRCellCU=0","body": {"NRCellCU": [{"attributes": {"NetworkId": "2"},"id":                                         |
| ributes.NetworkId": "3"}}                                                                                                    | <br><br>                                                                   | "0"}]}}]}                                                                                                    |

Additionally, operators can be used to build expressions. Operators are summarized in the next table:

| Operator Category | Operator symbol |  |
|-------------------|-----------------|--|
| multiplicative    | * / %           |  |
| additive          | + -             |  |
| comparison        | <><=>=          |  |
| equality          | == !=           |  |
| logical AND       | &&              |  |
| logical OR        | \ \             |  |
| logical NOT       | !               |  |

#### 1.4. Examples:

### Example (A):

This example shows a creation of a Work order in Symphony, when the process is completed, a Signal arrive to the block "Wait fort Signal", when the signal is okay, the flow continue to a "Choice" block, where it validates the work order creation, with two scenarios True or False, if true, the sequence go to eh "Go To" Block, and it continue to a finel "Invoke Rest API" block, it apply a patch and finally go to the End block.

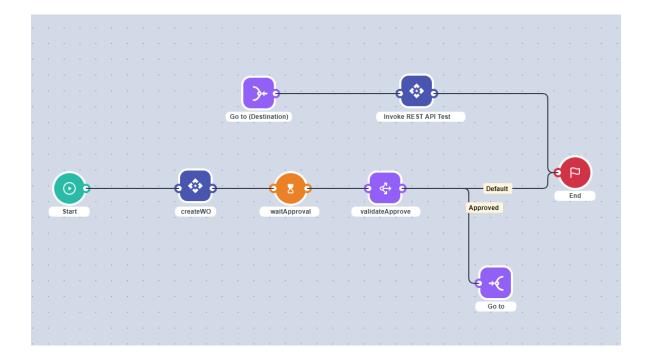

### Configuration:

For the block "Invoke Rest API" with the name createWO:

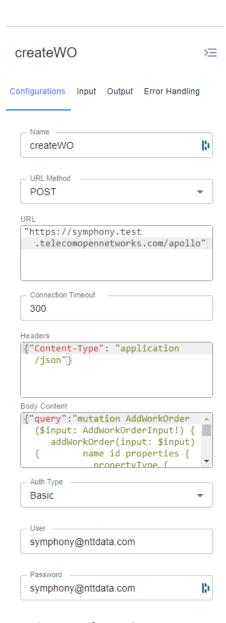

#### For the specific **Body Content**:

It important to know the IDs for:

- WORK\_ORDER\_TEMPLATE\_ID
- ID\_PROPERTY\_TYPE\_TEMPLATE\_ID

```
{
    "query": "mutation AddWorkOrder($input: AddWorkOrderInput!) {addWorkOrder(input: $input
) {name id properties {propertyType {name}propertyTypeValue {name}}}}",
    "variables": {
        "input": {
            "name": input.changeId.prepend("WO Order Test "),
            "description": "This WO is oriented to a Test.",
```

```
"assigneeld": input.approver,
      "ownerId": input.approver,
      "workOrderTypeId": "WORK_ORDER_TEMPLATE_ID",
      "status": "PLANNED",
      "priority": "NONE",
      "flowInstanceId": input.flowID,
      "checkListCategories": [],
      "properties": [{
           "booleanValue": false,
           "stringValue": "null",
           "propertyTypeID": "ID_PROPERTY_TYPE_TEMPLATE_ID"
        }
      ]
    }
  }
}
 createWO
                                     ➣
Configurations Input Output Error Handling
  Transform Input
   JSON Object
   {"flowID": state.flowID}
    Strategy
    Merge
  Transform State
   JSON Object
   { "flowID": state
      .__fLOW_INSTANCE_ID}
    Strategy
    Merge
```

For the block "Wait for signal" with the name waitApproval:

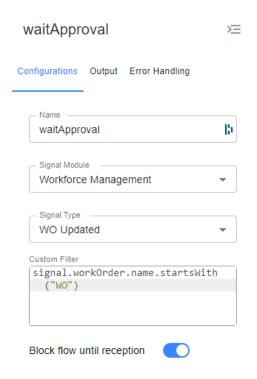

For the block "Choice" with the name *validateApprove*:

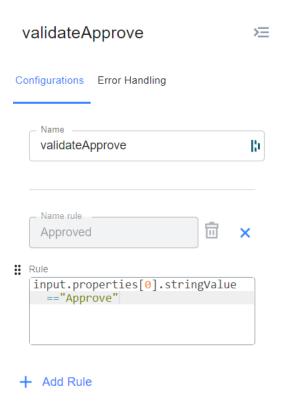

# For the block "Go to" for the **origin**:

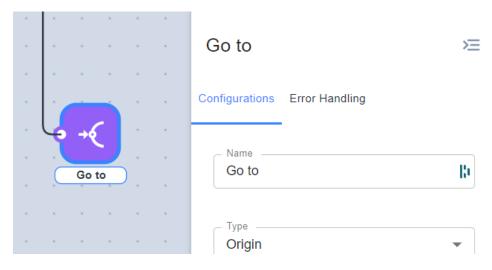

### For the block "Go to" for the **Destination**:

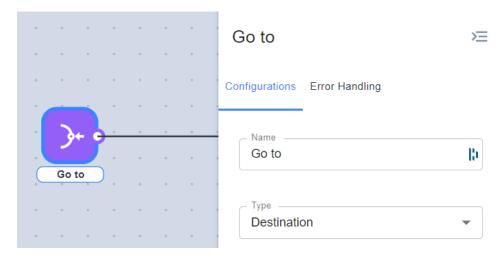

For the block "Invoke Rest API" with the name Invoke REST API Test:

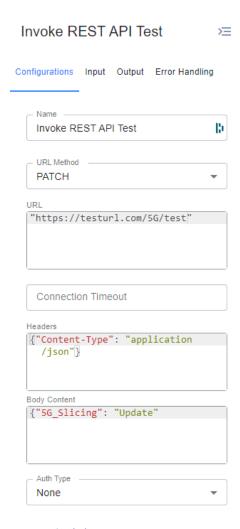

### Example (B):

The next example shows a simple use of the For Each Block. When the flow is instantiated, the instantiation includes an array as parameter, with **values** as the parameter name:[ value1, value2, value3].

The next picture shows the diagram of the flow:

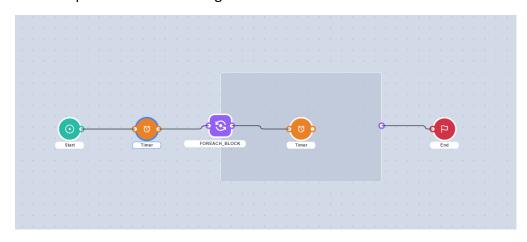

The idea is that the first timer will hold de flow for 10 seconds, according with the block configuration:

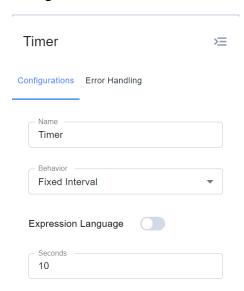

Next, the for each block has defined as its items Array: input.values, that corresponds with the array that was sent as parameters when flow is instantiated.

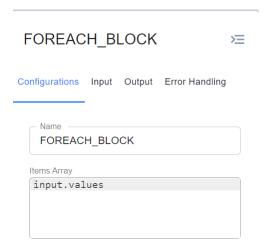

With this configuration, the for each will iterate 3 times and will send each of the list values as input parameter for the second timer, so the second timer will hold the flow for 30 seconds each round, for a total 90 seconds, according with the block config shown in the next image:

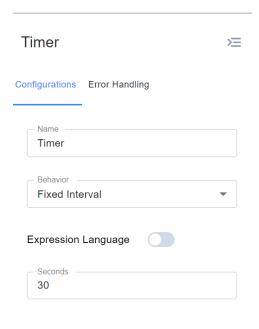

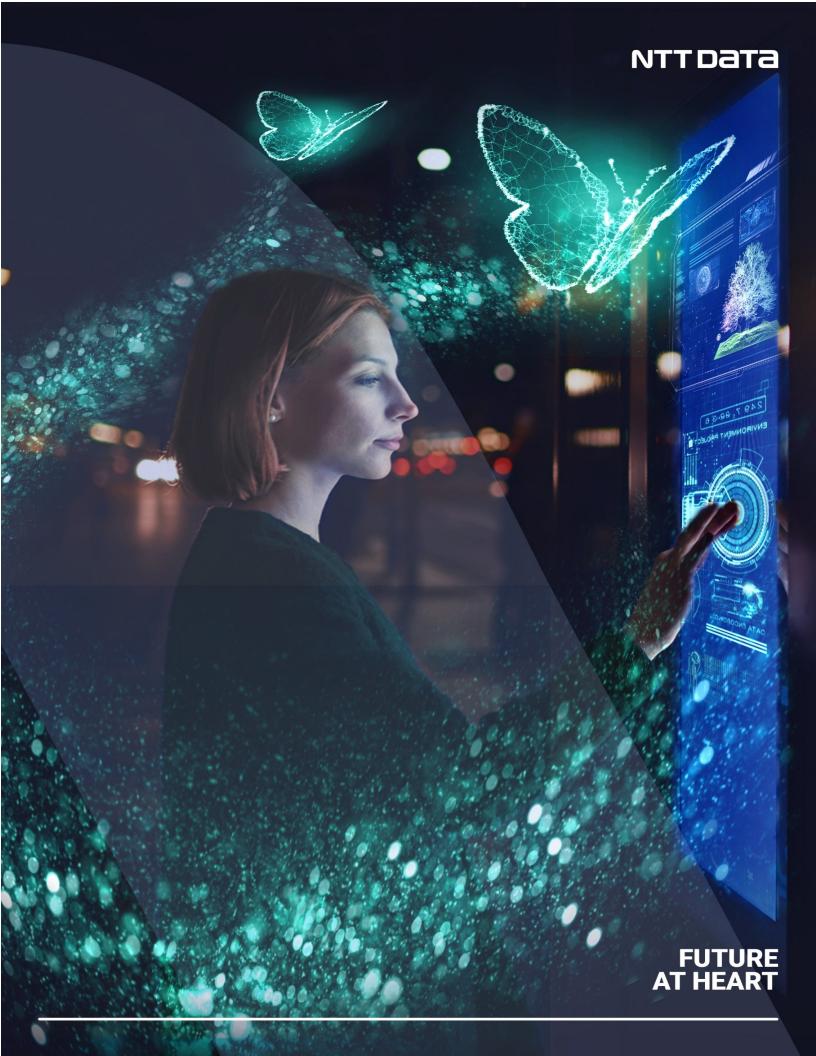